# **ADF Code Corner**

75. How-to select multiple parent table rows and synchronize a detail table with the combined result

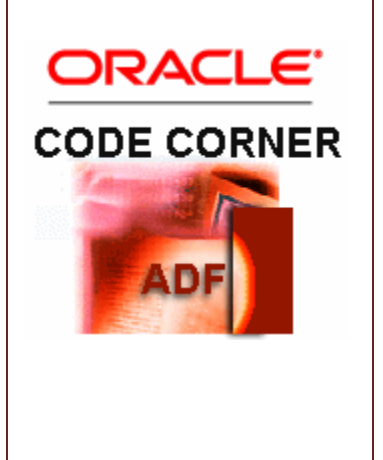

#### **Abstract:**

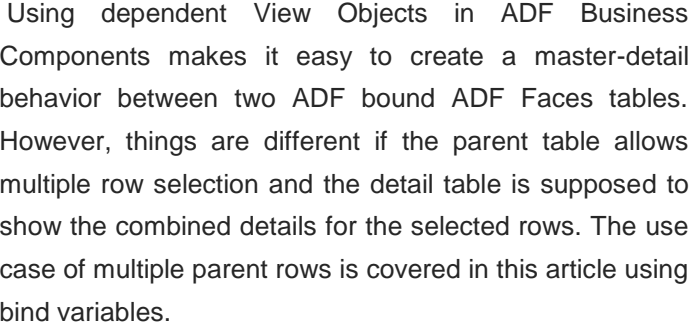

twitter.com/adfcodecorner

Author: Frank Nimphius, Oracle Corporation twitter.com/fnimphiu 28-FEB-2011

*Oracle ADF Code Corner is a loose blog-style series of how-to documents that provide solutions to real world coding problems.*

*Disclaimer: All samples are provided as is with no guarantee for future upgrades or error correction. No support can be given through Oracle customer support.* 

*Please post questions or report problems related to the samples in this series on the OTN forum for Oracle JDeveloper:<http://forums.oracle.com/forums/forum.jspa?forumID=83>*

# Introduction

Working with multi row select tables already is an advanced topic in Oracle ADF. Having such a table triggering a detail table to show combined detail records is even more advanced, though a requirement frequently posted to the Oracle JDeveloper forum on OTN. The images below show the runtime behavior of the sample epxlained in this article. The Oracle JDeveloper 11.1.1.4 sample workspace can be downloaded from the ADF Code Corner website.

When the table initially renders, no row is selected in the parent table and therefore the detail table does not show data.

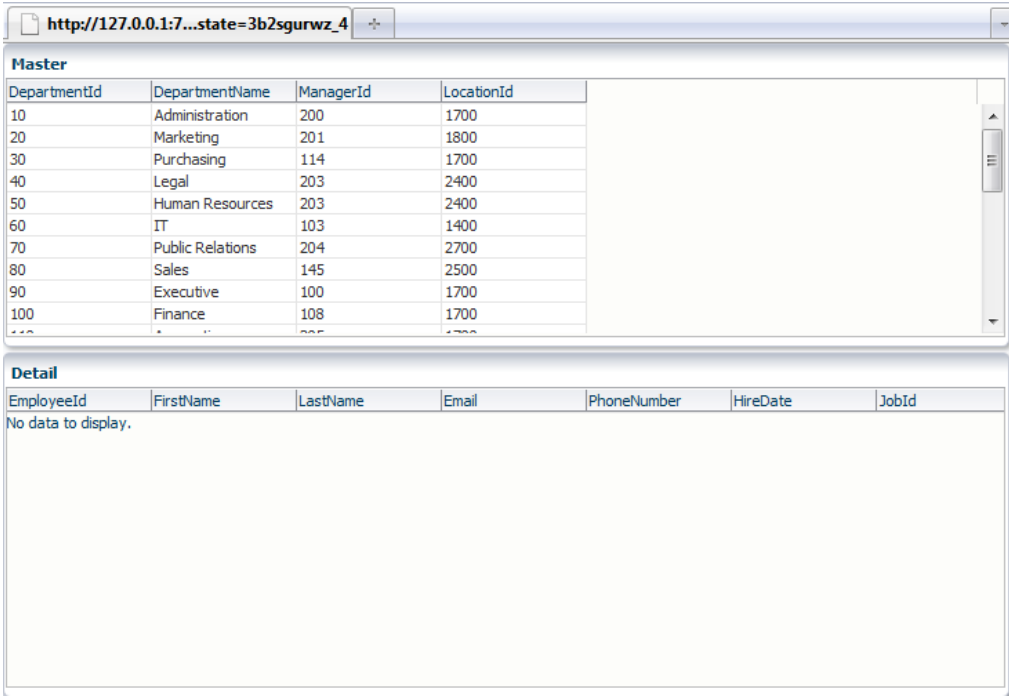

When the user selects a parent row, the detail table is refreshed and shows the detail data for the selected parent row.

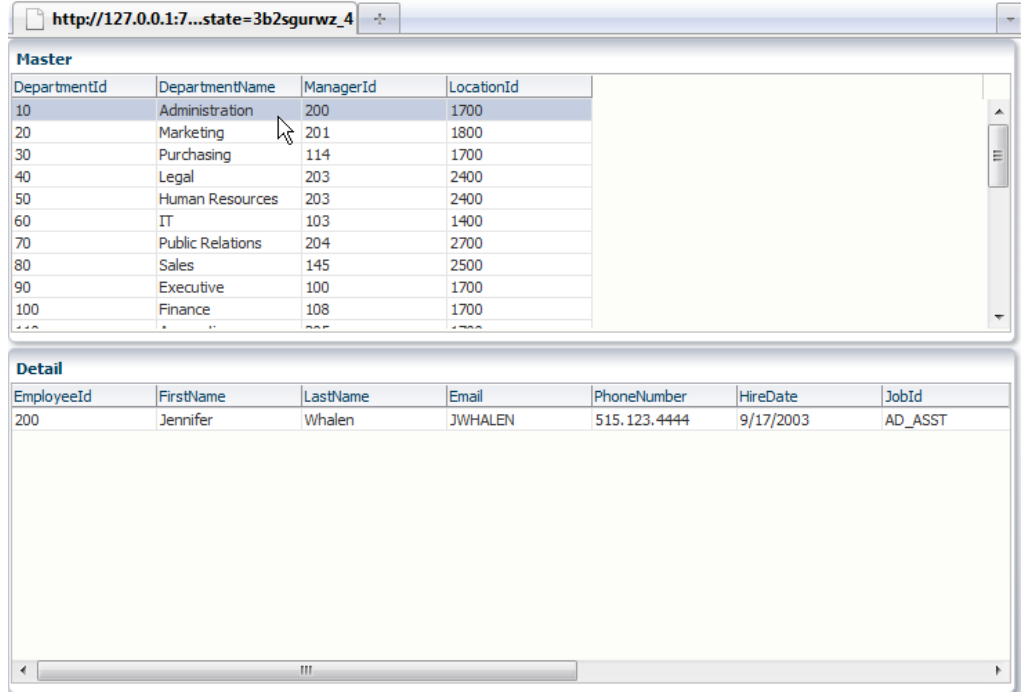

Selecting another row by pressing the ctrl-key and clicking into another table row also refreshes the detail table, this time however showing the combined records for both selected parent rows.

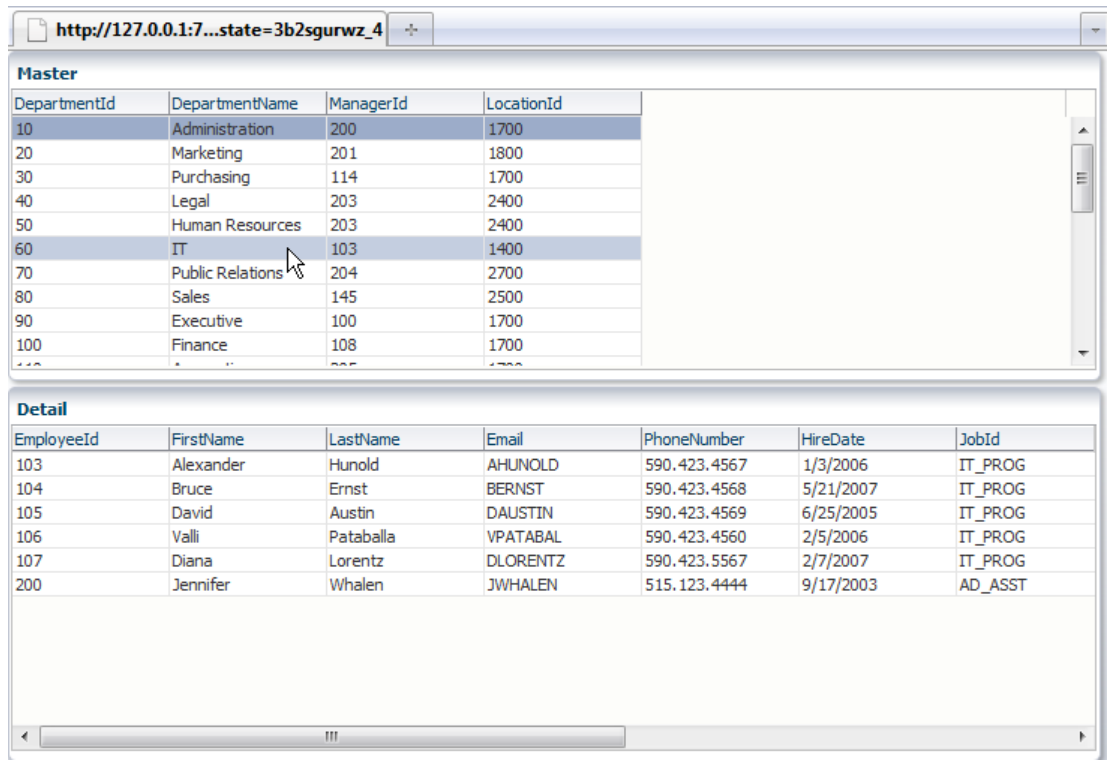

The easiest way to implement this behavior is to dynamically create and depend a where clause to the View Object querying the detail data. This however is only the second best option from a database performance perspective and instead bind variables shall be used.

### Building the Model

Adding bind variables directly to the SQL *IN* operation of a View Object query is not possible. Instead you need to create a PLSQL function that you pass the bind variable to and that parses the variable's value to a comma separated list of arguments. Just passing a comma separated list of values in the bind variable causes a number format exception as the bind variable value cannot be converted into a number.

I found the PLSQL function below in a, "*Ask Tom"* forum post by Tom Kyte and used it as Tom provided it there[: http://asktom.oracle.com/pls/apex/f?p=100:1:0](http://asktom.oracle.com/pls/apex/f?p=100:1:0)

```
The 
CREATE OR REPLACE type myTableType
AS
   TABLE OF NUMBER;
/
CREATE OR REPLACE FUNCTION in_list(p_string IN VARCHAR2 )
  RETURN myTableType
AS
  l string LONG DEFAULT p_string || ',';
   l_data myTableType := myTableType();
   n NUMBER;
BEGIN
  LOOP
    EXIT
 WHEN 1 string IS NULL;
   n := instr( l_string, ',' );
    l_data.extend;
   l data(l data.count) := ltrim( rtrim( SUBSTR(l string, 1, n-1 )));
   l string \qquad := SUBSTR( l string, n \qquad +1 );
  END LOOP;
  RETURN 1 data;
END;
/
```
The stored procedure takes a string argument and returns a parsed argument chain that separates its members by a comma. The PLSQL function is provided with the Sample download on ADF Code Corner and needs to be installed into the HR schema.

With this pre-requisite in place, the query for the View Object showing the detail rows can be constructed with a *WHERE* clause containing the function call as

```
DEPARTMENT ID IN (select * from THE(select cast(
in list(:departmentIds) as mytableType ) from dual ) a)
```
*departmentIds* is of type String and defined as a bind variable for the *EmployeesView* View Object. Bind variables are added to the query with a leading colon – ':' – but in addition need to be explicitly created by pressing the green plus icon next to the *Bind Variables* section. The *departmentsIds* bind variable definition used in the sample is shown in the image below.

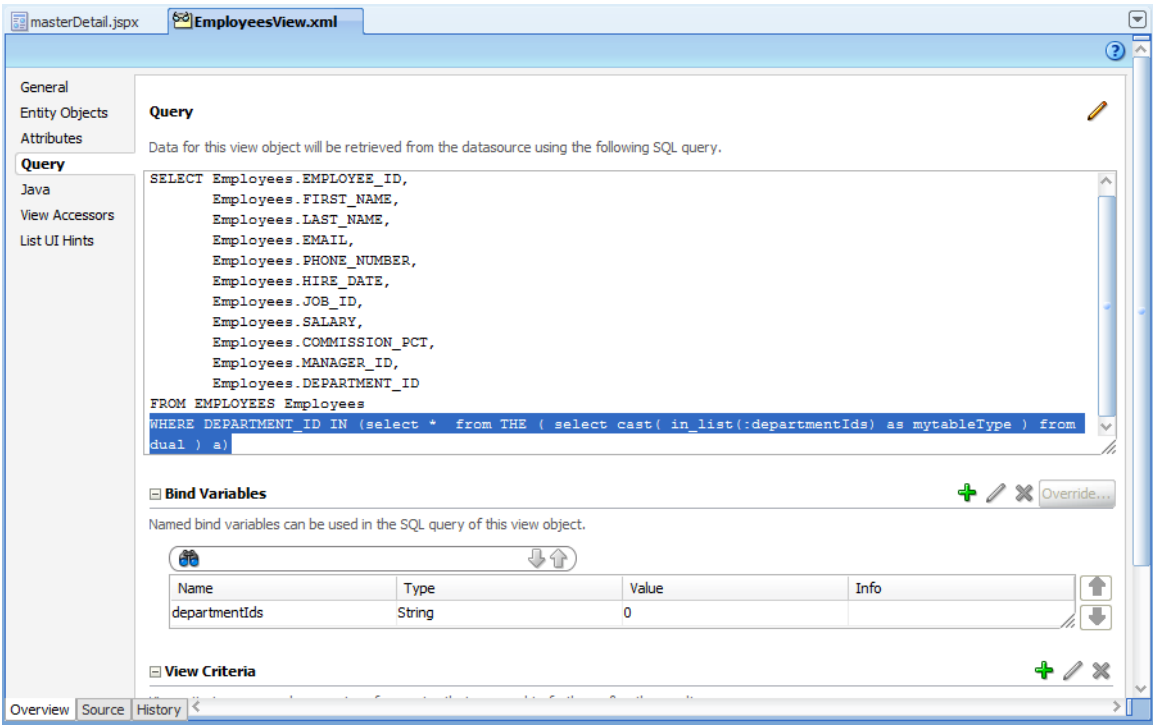

Note the *EmployeesView* View Object instance later used in the View layer is not dependent from the *DepartmentsView* parent View Object, meaning that we don't synchronize the parent View Object multiple row selection with the detail employee data through a View Links.

## Building the View

With the ADDF Business Components model in place, it is time to build the View Controller layer. If you started your application development using the Fusion Application template, then a View Controller project already exists. Otherwise create a new project and configure its technology scope for ADF Faces and Oracle Page Flow.

First, you create a page using a two column *Quick Layout*. You then drag the *DepartmentsView* View Object from the Data Controls panel and drop it as a table to the page. Note that in the example, I renamed the View Object instance from *DepartmentsView1* to *allDepartments*. You can do the same in the Application Module editor, selecting the *Data Model* panel. Right mouse click onto the View Object instance to rename and choose *Rename* from the context menu.

**How-to select multiple parent table rows and synchronize a detail table with the combined result**

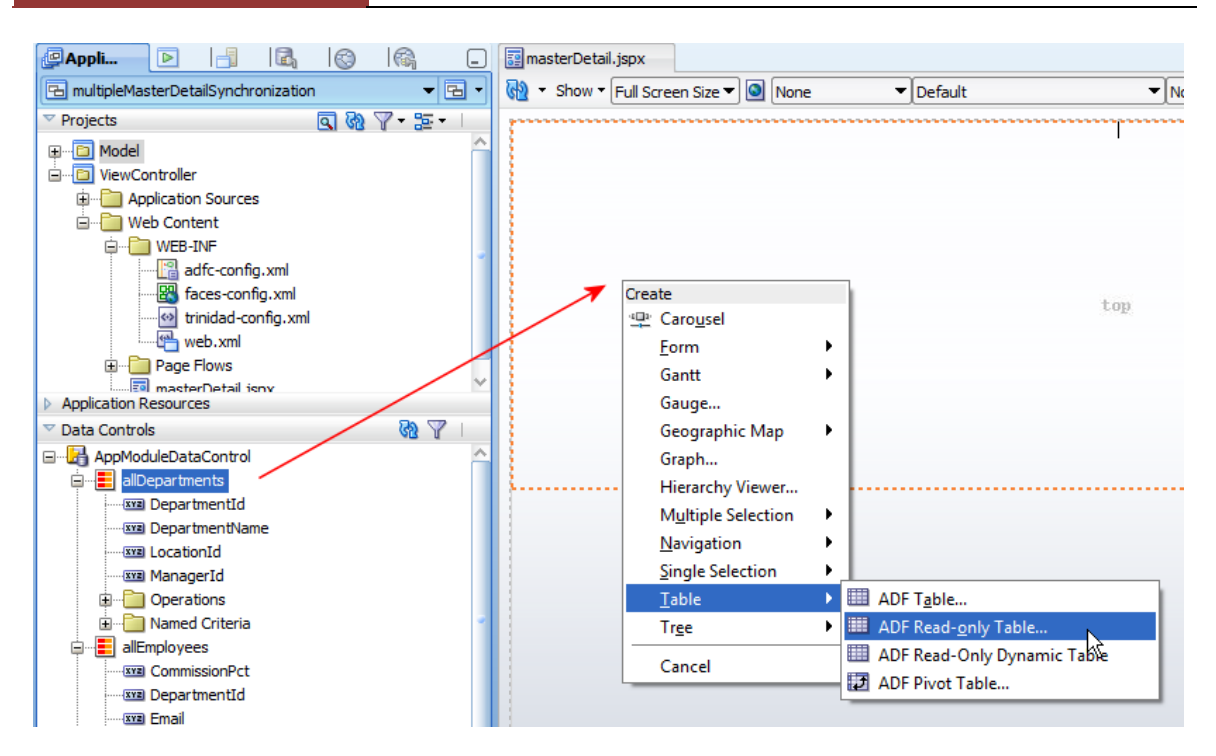

In the table configuration dialog, select *Multiple Row* and press Ok. Optionally you may choose the sort and filter option as well, if your use case requires users to be able to sort and filter query data at runtime.

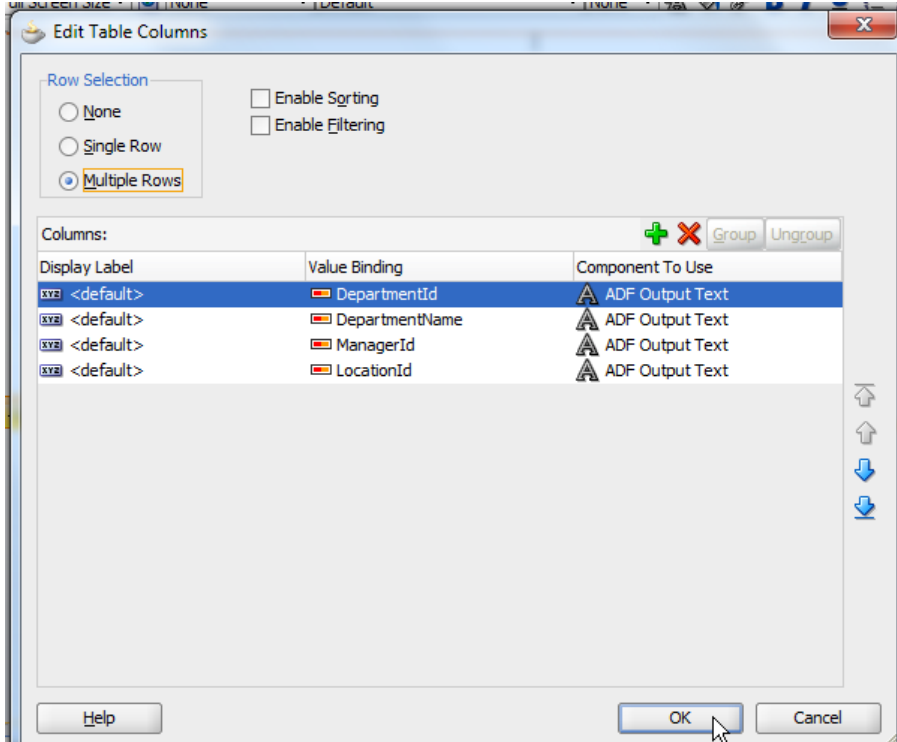

Next step is to switch to the ADF binding editor. For this you click onto the *Bindings* tab at the bottom of the visual page editor.

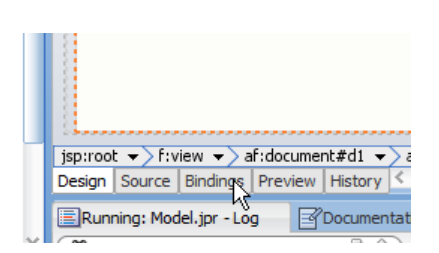

In the editor, you create an action binding for the *ExecuteWithParams* operation of the *EmployeesView* View Object. This allows you to pass the bind variable values and execute the View Object query.

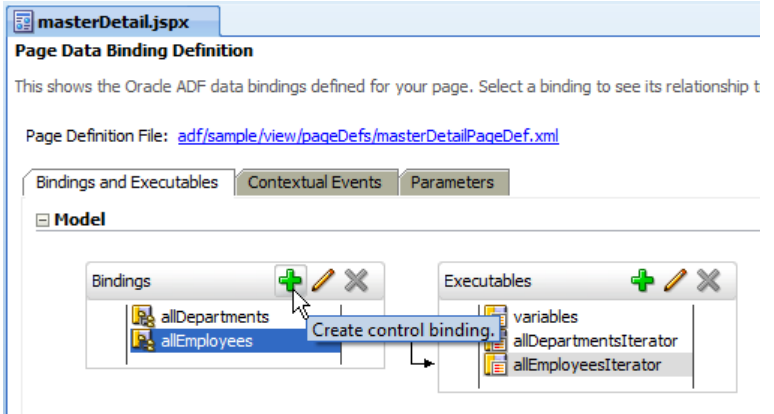

Pressing the green plus icon, the *Insert Item* dialog opens.

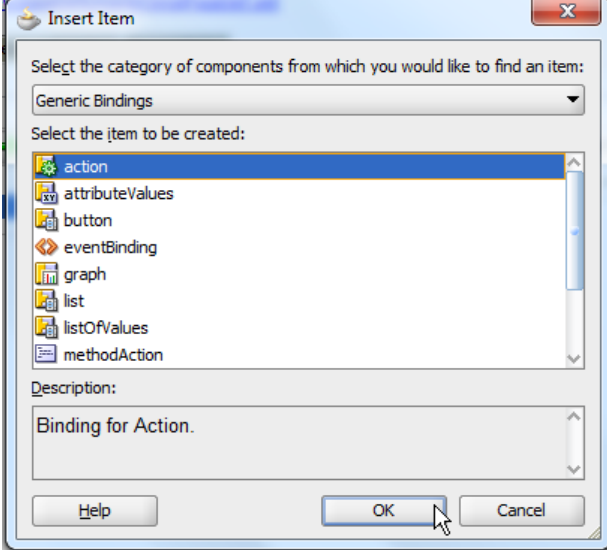

Choose *action* and click ok to create the metadata in the PageDef binding file. In the *Create Action Binding*  dialog, select the *allEmployees* View Object instance (also renamed from *EmployeesView1*) and choose *ExecuteWithParams.* 

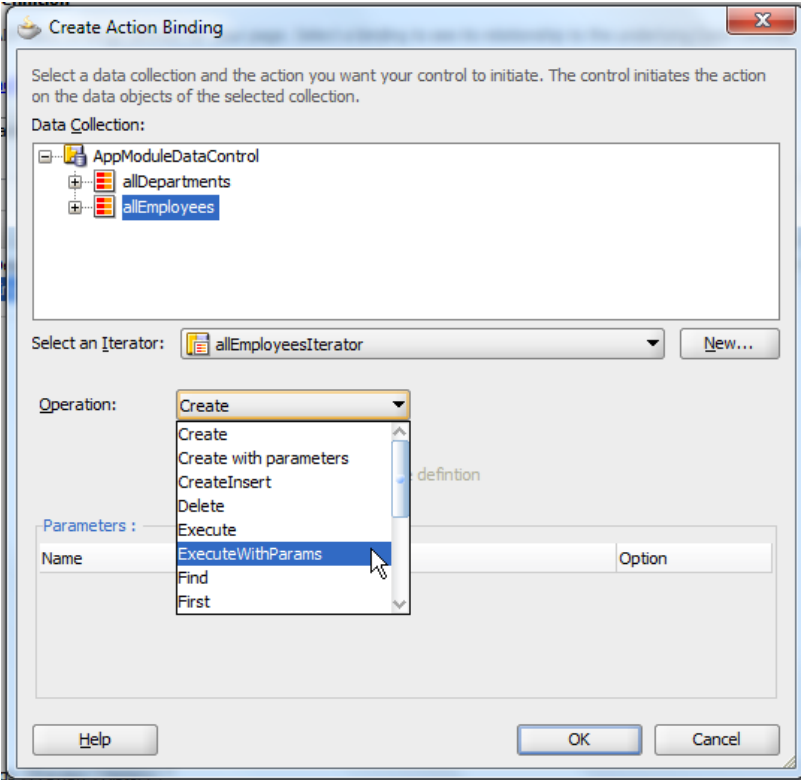

You don't need to provide a value to the *ExecuteWithParams* argument, which is the *departmentIds* bind variable name. This value will be added programmatically from a managed bean in response to a row selection in the table.

To create the **detail table**, drag the *allEmployees* View Object from the Data Control panel and drop it as a read-only table onto the ADF Faces page. The configuration of the table doesn't matter for this example as it is only used for displaying detail data.

Select the employee table in the Structure Window and open the Property Inspector [ctrl+shift+I]. Click the arrow icon at the end of the *Binding* property to create a managed bean reference for the table. This reference allows to partial refresh the table in response to a parent row selection in the *allDepartments* table.

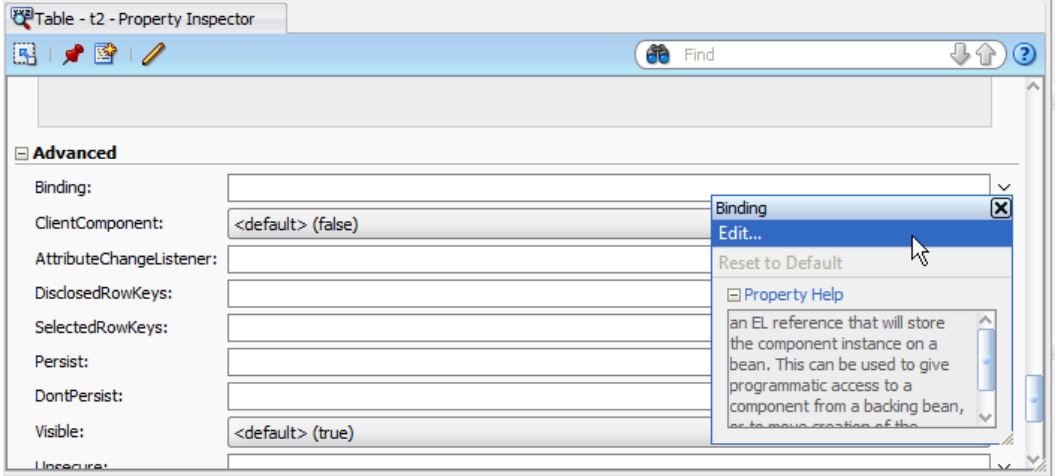

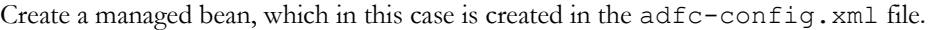

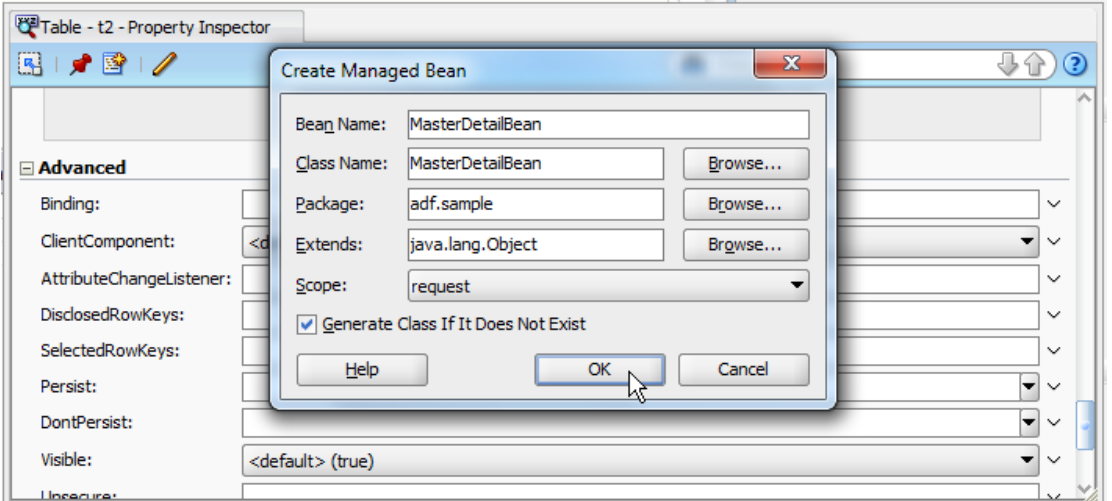

Define a name for the property referencing the table. This property will be created as a private variable in the managed bean with associated setter/getter methods created.

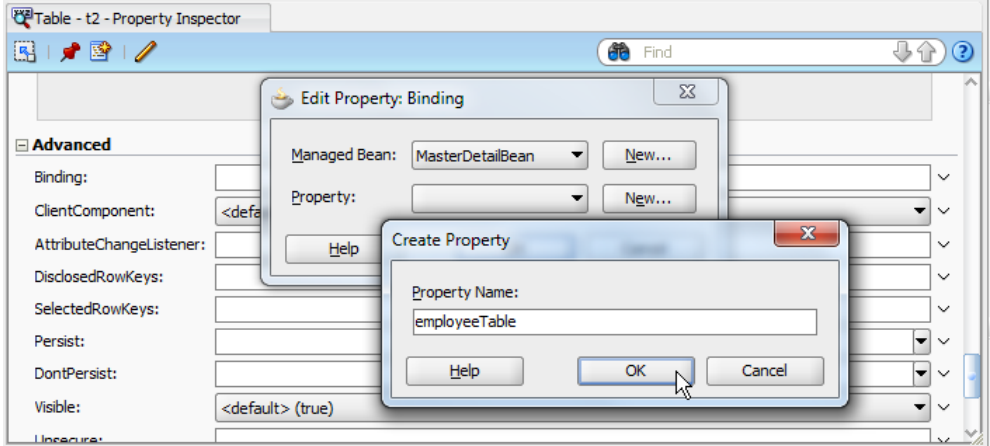

Select the **allDepartments** table in the Structure Window and browse for the *Selection Listener* property. Press the arrow icon to the right of the field to define a selection handler method. Any existing value of the *Select Listener* property can be ignored as it is not needed for this use case. Click the *Edit* option in the opened context menu.

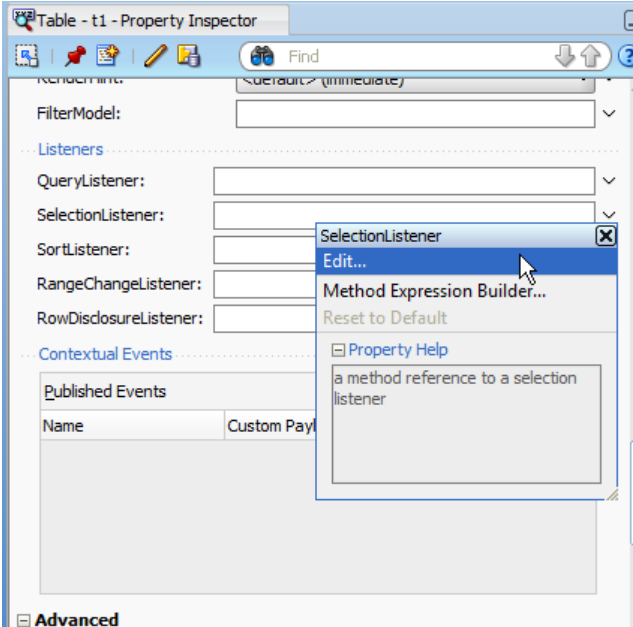

In the opened dialog, define a method name for the selection event listener. The selection event listener is notified about row selection in the *allDepartments* table.

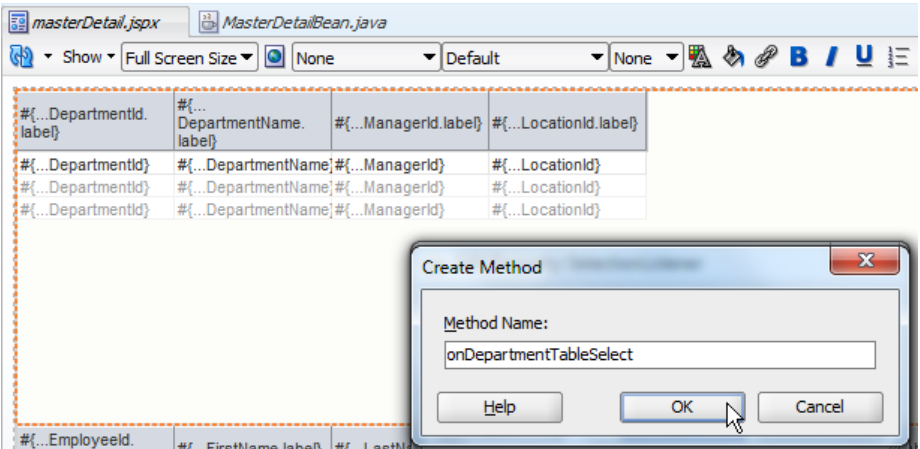

The managed bean code below is used in the sample to query the *allEmployees* table to show detail data for the selected table rows in the parent table, the *allDepartments* table.

```
import java.util.Iterator;
import java.util.List;
import oracle.adf.model.BindingContext;
import oracle.adf.view.rich.component.rich.data.RichTable;
import oracle.adf.view.rich.context.AdfFacesContext;
import oracle.binding.BindingContainer;
import oracle.binding.OperationBinding;
```
#### ADF CODE CORNER **a detail table with the combined result How-to select multiple parent table rows and synchronize**

```
import oracle.jbo.Row;
import oracle.jbo.domain.Number;
import oracle.jbo.uicli.binding.JUCtrlHierNodeBinding;
import org.apache.myfaces.trinidad.event.SelectionEvent;
import org.apache.myfaces.trinidad.model.RowKeySet;
public class MasterDetailBean {
   //reference to the employees table used for PPR
  private RichTable employeeTable;
  public MasterDetailBean(){}
  public void setEmployeeTable(RichTable employeeTable) {
     this.employeeTable = employeeTable;
  \mathbf{I} public RichTable getEmployeeTable() {
      return employeeTable;
   }
   //Select listener defined for the departments table. The selected 
   //row keys are read from the table reference. For each row, the 
   //department ID value is read and added to a string buffer that 
   //builds a comma separated list of departmentIds. At the end, this 
   //String is passed as an argument to the ExecuteWithParams action 
   //binding
  public void onDepartmentTableSelect(SelectionEvent selectionEvent) {
     //variable to hold the string containing all selected row's
     //departmentId value
     StringBuffer departmentIds = new StringBuffer();
     //get access to the master table to read selected row keys
     RichTable rt = (RichTable) selectionEvent.getSource();
     RowKeySet rks = rt.getSelectedRowKeys();
     Iterator selectedRowsIterator = rks.iterator();
     //memorize the current row key to set it back at the end
    List currentRowKey = (List) rt.getRowKey();
     //for each selected master row, determine the departmentId
     while(selectedRowsIterator.hasNext()){
      List rowKey = (List) selectedRowsIterator.next();
       //each value is ended with a comma
       if(departmentIds.length() > 0){
          departmentIds.append(",");
 } 
        //make the row current
        rt.setRowKey(rowKey);
        JUCtrlHierNodeBinding wrappedRow = 
                         (JUCtrlHierNodeBinding) rt.getRowData();
```

```
 Row rw = wrappedRow.getRow();
      Number departmentId = 
                       (Number) rw.getAttribute("DepartmentId");
     departmentIds.append(departmentId.stringValue());
    } 
   //set row currency back
   rt.setRowKey(currentRowKey); 
   //execute query on detail table
  BindingContext bctx = BindingContext.getCurrent();
  BindingContainer bindings = bctx.getCurrentBindingsEntry();
  OperationBinding executeWithParams = 
               bindings.getOperationBinding("ExecuteWithParams");
  executeWithParams.getParamsMap().put("departmentIds", 
                                        departmentIds.toString());
  executeWithParams.execute(); 
   //refresh detail table
  AdfFacesContext adfFacesContext = 
                                AdfFacesContext.getCurrentInstance();
  adfFacesContext.addPartialTarget(employeeTable);
}
```
**In summary:** The multi master row – detail behavior is implemented using independent View Object instances. The View Object displaying the detail data uses a bind variable in its *WHERE* clause to filter its data based on the selected parent rows. Because bind variables cannot have character delimited strings if they represent numbers, a stored PLSQL function is used to parse the String data and return a valid *IN* function argument.

### Sample download

}

An Oracle JDeveloper 11.1.1.4 sample application that is based on the Oracle HR schema can be downloaded from the ADF Code Corner website. The SQL script to create the PLSQL function that parses the *IN* argument is provided. You can download the sample ZIP file from sample #75 here:

<http://www.oracle.com/technetwork/developer-tools/adf/learnmore/index-101235.html>

#### **RELATED DOCOMENTATION**

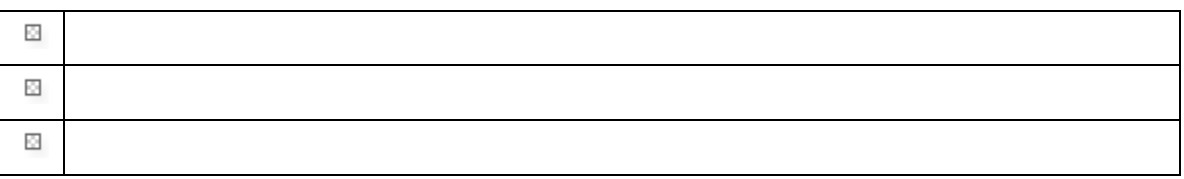